**PharmaSUG 2023 - Paper PO-337**

# **The Effect of Bethanechol on Tracheobronchomalacia in Infants**

Chary Akmyradov Ph.D., Arkansas Children's Research Institute;

# **ABSTRACT**

This single-center retrospective cohort study included 33 subjects (11 cases, 22 controls) hospitalized between 2017 and 2022. Cases treated with Bethanechol were matched with controls who did not receive Bethanechol. Case-control matching of 1:2 was performed based on birth gestational age, sex, the severity of Tracheobronchomalacia (TBM), the severity of bronchopulmonary dysplasia, and respiratory support. The primary outcome was the effect of Bethanechol on the mean Pulmonary Severity Score. This presentation demonstrates the statistical methods, visualization, and SAS® programming behind this clinical study.

## **INTRODUCTION**

TBM is characterized by airway collapse resulting in increased work of breathing leading to prolonged mechanical ventilation, increased caloric needs, and prolonged hospitalization. Bethanechol, a muscarinic agonist, has demonstrated improvement in trachealis tone in animal models, but no trials have studied efficacy in infants with TBM. A pulmonary severity score (PSS) has been developed as an assessment tool to compare infant lung disease. A lower PSS reflects improved respiratory status. Cases and controls were observed for 105 days. Each case was started the Bethanechol treatment on different days. First two cases started the medicine at day 28, and all cases were on this treatment by day 70.

## **CHALLENGES**

One of the challenges in this repeated observations is each patient started the treatment at a different time point. Additionally, newborn infants are developing quickly, this may show up as a trend on the outcome variable for controls.

## **VISUAL DATA EXPLORATION**

First, the daily mean PSS were plotted against days by grouping the cases and controls [\(Figure 2\)](#page-1-0) using long data [\(Figure 1\)](#page-0-0), where id is the subjects from 1 to 33, case=1 for cases and 0 for controls, day is the observation day from 1 to 105. The drawback of this graph is case PSS means from day 28 to 70 is calculated using both cases who started and who did not start the medicine. However, after day 70, the line graph shows some separation between controls and cases while daily standard deviations have become smaller for cases.

|      | id<br>$\bullet$ | $\bullet$<br>case | <b>PSS</b><br>$\bullet$ | day<br>$\bullet$ |
|------|-----------------|-------------------|-------------------------|------------------|
| 2309 | 32              | 0                 | 0.8                     | 105              |
| 2310 | 33              | 0                 | 0.42                    | 105              |
| 2311 | 1               | 1                 | 0.95                    | 1                |
| 2312 | $\mathcal{P}$   | 1                 | 1                       | 1                |
| 2313 | 3               | 1                 | 1.15                    | 1                |

<span id="page-0-0"></span>**Figure 1. A portion of the long data which is used to produce [Figure 2.](#page-1-0)**

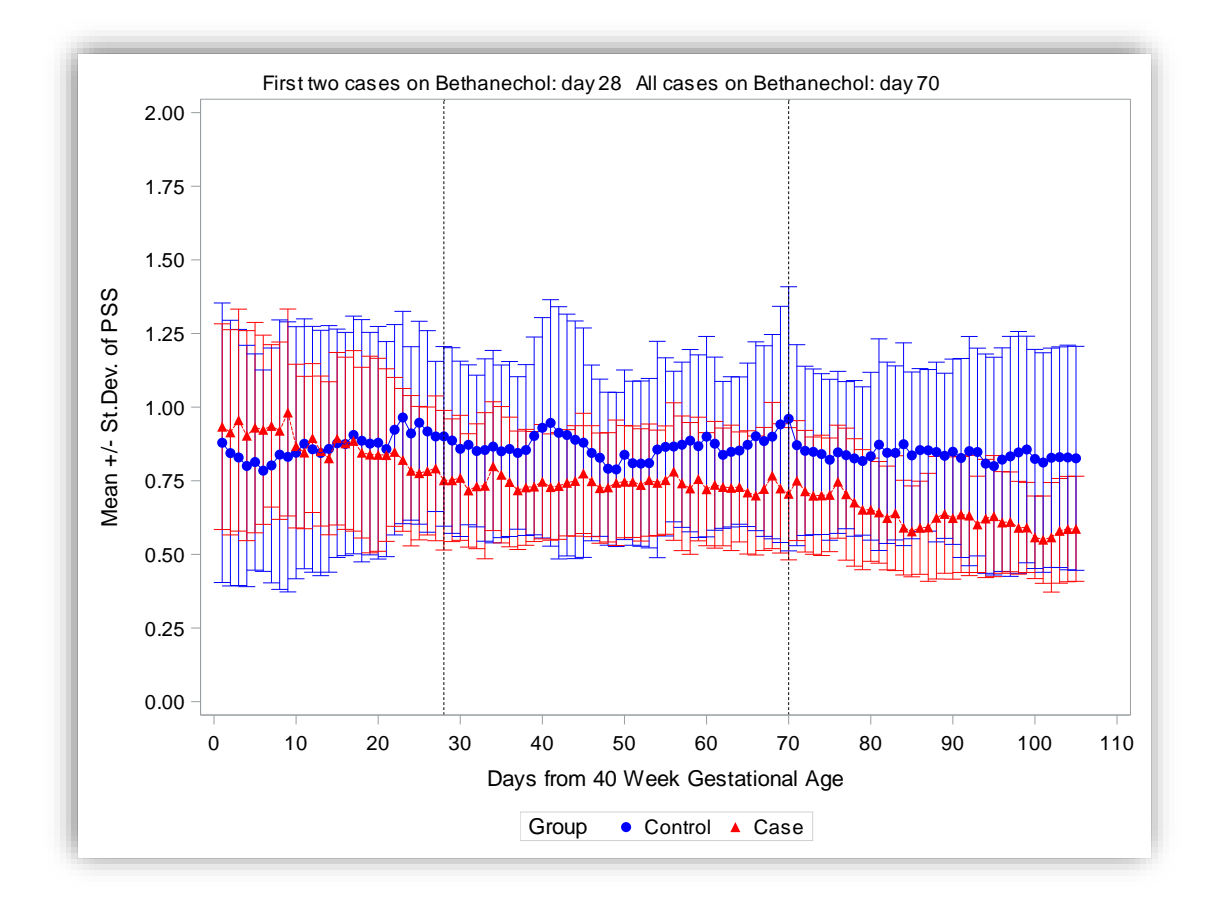

<span id="page-1-0"></span>**Figure 2. Daily Mean PSS were decreased after Bethanechol treatment when compared with controls.**

SAS Code for [Figure 2](#page-1-0) using long data:

```
/*obtaining means and standard deviations */
proc means data = pulm score long;
   by case day;
   var pss;
   output out = meansout mean=mean std = std;
run;
/*creating lower and upper bounds*/
data reshape(drop=stderr);
    set meansout; 
    lower=mean - std; 
   upper=mean + std; 
run;
ods graphics / attrpriority=none;
proc sgplot data=reshape;
   styleattrs datasymbols = (circlefilled trianglefilled)
               datacontrastcolors= (blue red) ;
   scatter x=day y=mean / yerrorlower = lower
                                  yerrorupper = upper
                                 qroup = case;series x=day y=mean / group = case ;
```

```
xaxis values = (0 \text{ to } 110 \text{ by } 10)label = 'Days from 40 Week Gestational Age';
   yaxis values = (0 \text{ to } 2 \text{ by } 0.25)label = 'Mean +/- St.Dev. of PSS';refline 70 /axis = x label='All cases on Bethanechol: day 70'
                lineattrs = (color=black pattern=dash );
   refline 28 / axis = x label='First two cases on Bethanechol: day 28'
                lineattrs = (color=black pattern=dash );
    format case case.; label case = 'Group';
run;
```
Is there any association between a case's pre-treatment mean PSS, post-treatment mean PSS, and the day of starting the treatment? To answer this question I created a gradient colored scatter plot using 11 cases' pre and post treatment mean PSS in the [Figure 3.](#page-2-0) If the observation is below diagonal line then the variable at the x-axis is higher than the y-axis and vice versa. If the observations are closer to the diagonal line then pre and post treatment mean PSS are closer to each other. Observations with blue tones have started the treatment earlier than the red tones. In [Figure 3,](#page-2-0) two blue observations are clearly away from the diagonal line indicates earlier treatment is more effective:

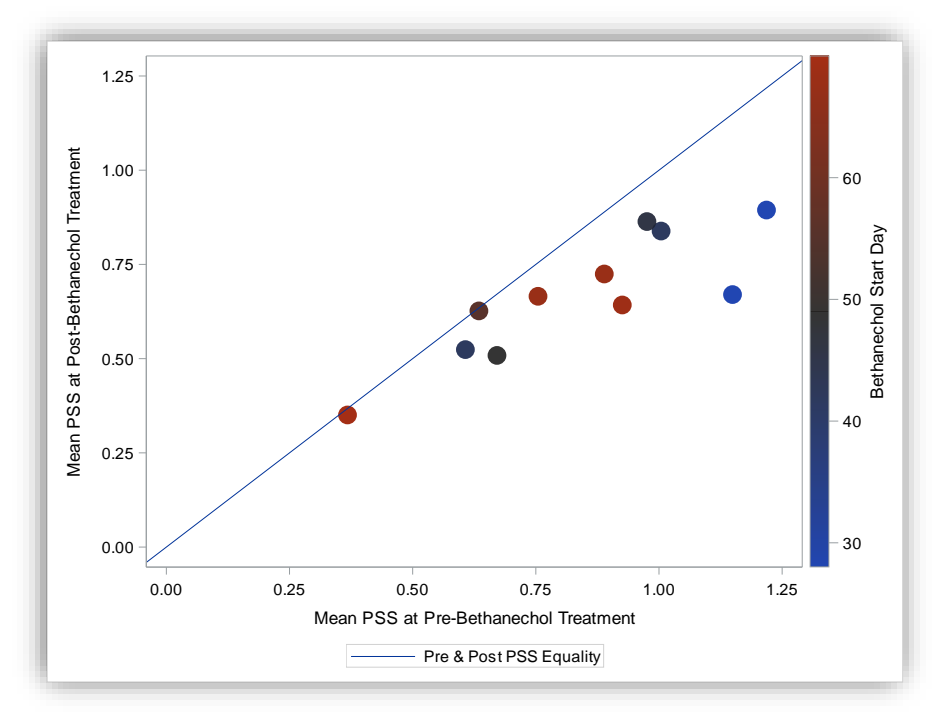

<span id="page-2-0"></span>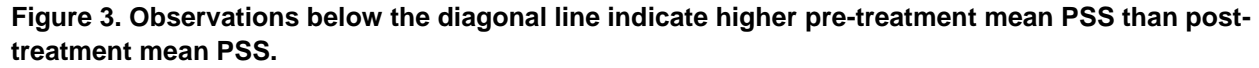

This is the SAS code for [Figure 3:](#page-2-0)

```
proc sgplot data = pss_means;
   scatter x = mean pss_pre y = mean_pss_post/ colorresponse = pss_beth_start_day 
                 transparency = 0.08markerattrs = (symbol=circlefilled size=15);
   lineparm x = 0 y = 0 slope = 1 /
```

```
 legendlabel = 'Pre & Post PSS Equality';
   xaxis label = 'Mean PSS at Pre-Bethanechol Treatment';
   yaxis label = 'Mean PSS at Post-Bethanechol Treatment';
   label pss_beth_start_day='Bethanechol Start Day';
run;
```
[Figure 2](#page-1-0) indicates the cases' and controls' progress over the 105 days of observations but not everybody started the treatment on the same day. This brings the following question: What if we align all of the cases and matched controls with respect to their treatment beginning days? For this task, the treatment start days are subtracted from the original days in the long data [\(Figure 1\)](#page-0-0). This also enables us to see clear difference between pre and post treatment outcomes. [Figure 4](#page-3-0) indicates that the cases' daily mean PSS dropped after the treatment. One may ask the reason for both groups getting closer PSS after 80 days. The top portion indicates the number of observations (cases and controls) in the given day in the data. After day 70 there is only 2 observations and 4 controls which is not showing a significant difference in mean PSS:

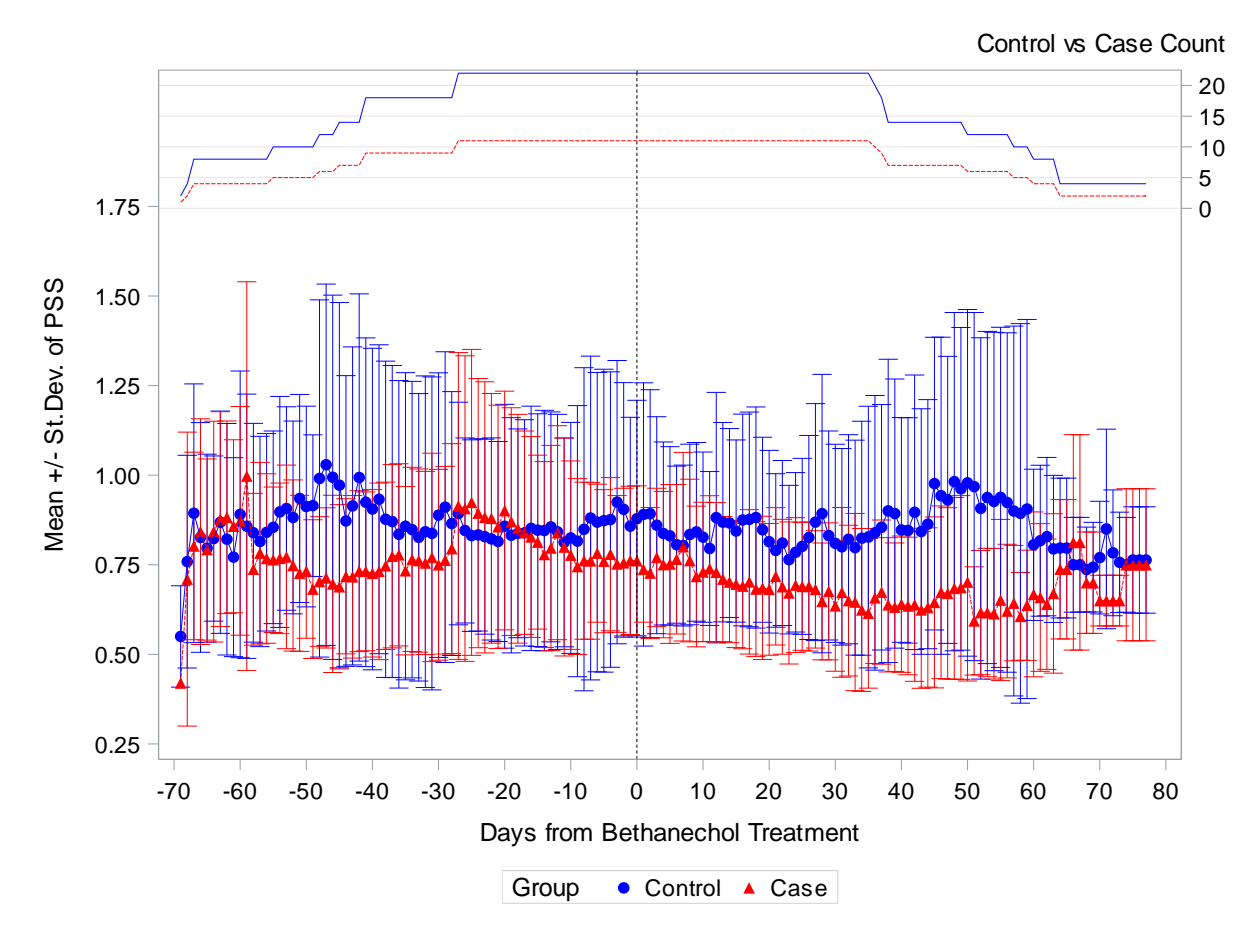

<span id="page-3-0"></span>**Figure 4. Treatment start day aligned matched case-control daily mean PSS comparison.**

```
The SAS code for Figure 4:
```

```
proc sort data = pulm score long strata;
by case Day from Beth Start;
run;
```

```
proc means data = pulm score long strata;
   by case Day from Beth Start;
   var pss;
   output out = meansout mean=mean std = std;run;
data reshape; 
   set meansout; 
   lower=mean - std; 
   upper=mean + std; 
run;
ods graphics /attrpriority=none;
proc sgplot data=reshape;
   styleattrs datasymbols = (circlefilled trianglefilled)
              datacontrastcolors= (blue red);
   scatter x = Day from Beth Start y=mean / yerrorlower = lower
                                               yerrorupper = upper
                                              qroup = case;
   series   x = Day_from_Beth_Start   y = mean /group   = case;
   series x = Day from Beth Start y =  freq / y2axis
                                                 qroup = case;
   y2axis offsetmin = 0.8 
              values = (0 \text{ to } 20 \text{ by } 5) grid
              label = "Control vs Case Count"
              labelpos = top;
   xaxis values = (-70 \text{ to } 80 \text{ by } 10)label = 'Days from Bethanechol Treatment';
   yaxis values = (0.25 \text{ to } 1.75 \text{ by } 0.25)offsetmax = 0.2label = 'Mean +/- St.Dev. of PSS';refline 0 / axis = x
                lineattrs = (color=black pattern=dash );
   format case case.; label case = 'Group';
run;
```
### **DATA ANALYSIS WITH PROC MIXED**

The primary goal of this study was to investigate the effect of Bethanechol on TBM. Using mixed models I compared percent change of pre and post treatment PSS values among matched cases and controls:

```
proc mixed data=pss.pss means strata method=ml;
    class id strata case;
   model diff pct= case / ddfm=kr solution;
   random intercept/ subject=strata type=cs;
   lsmeans case / pdiff cl;
run;
```
In the above code, strata is the matching indicator,  $diff$  pct is percent change between pre and post mean PSS values.

As a result cases' mean and 95%CI of mean PSS change is 20.84% (2.1%, 39.58%) lower than the controls' with two sided t-test p-value of 0.0309.

### **CONCLUSION**

The goal of this paper is to demonstrate how to utilize mixed linear modeling and how to support the study findings using SGPLOT procedures. If the outcome is a binary variable then one can apply conditional logistic regression. If the study is 1 to 1 matching, then paired t-test or rank test can be used depending on the normality test.

#### **REFERENCES**

Tips and Tricks for Clinical Graphs using ODS Graphics, Sanjay Matange [\(https://support.sas.com/resources/papers/proceedings11/281-2011.pdf](https://support.sas.com/resources/papers/proceedings11/281-2011.pdf) )

SAS Institute Inc. Base SAS® 9.4 Procedures Guide. Cary, NC: SAS Institute Inc.

SAS Institute Inc. SAS/STAT® 9.4 User's Guide. Cary, NC: SAS Institute Inc.

### **CONTACT INFORMATION**

Your comments and questions are valued and encouraged. Contact the author at:

Chary Akmyradov, Ph.D. Arkansas Children's Research Institute 13 Children's Way, Slot 842, Little Rock, Arkansas, 72202 (501)364-2107 [AkmyradovC@archildrens.org](mailto:AkmyradovC@archildrens.org) [https://www.akmyradovc.com](https://www.akmyradovc.com/)

#### **TRADEMARK**

SAS® and all other SAS® Institute Inc. product or service names are registered trademarks or trademarks of SAS® Institute Inc. in the USA and other countries. ® indicates USA registration. Other brand and product names are trademarks of their respective companies